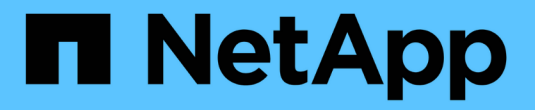

## 升级 **StorageGRID** 软件 StorageGRID 11.8

NetApp March 19, 2024

This PDF was generated from https://docs.netapp.com/zh-cn/storagegrid-118/upgrade/index.html on March 19, 2024. Always check docs.netapp.com for the latest.

# 目录

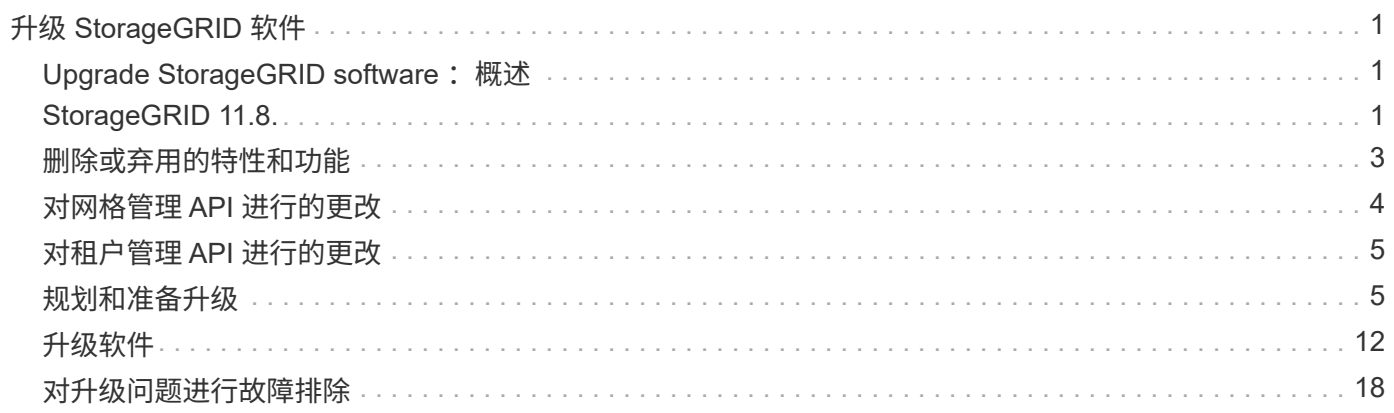

# <span id="page-2-0"></span>升级 **StorageGRID** 软件

## <span id="page-2-1"></span>Upgrade StorageGRID software : 概述

按照以下说明将 StorageGRID 系统升级到新版本。

## 关于这些说明

这些说明介绍了StorageGRID 11.8中的新增功能、并提供了将StorageGRID系统中的所有节点升级到新版本的 分步说明。

## 开始之前

查看这些主题、了解StorageGRID 11.8中的新增功能和增强功能、确定是否已弃用或删除任何功能、以及了 解StorageGRID API的变更。

- ["StorageGRID 11.8."](#page-2-2)
- ["](#page-4-0)[已删除或已弃用的功能](#page-4-0)["](#page-4-0)
- ["](#page-5-0)[对网格管理](#page-5-0) [API](#page-5-0) [进行的更改](#page-5-0)["](#page-5-0)
- ["](#page-6-0)[对租户管理](#page-6-0) [API](#page-6-0) [进行的更改](#page-6-0)["](#page-6-0)

## <span id="page-2-2"></span>**StorageGRID 11.8.**

此版本的StorageGRID 引入了以下特性和功能变更。

安装、升级、修补程序

## 临时安装密码

当您 ["](https://docs.netapp.com/zh-cn/storagegrid-118/vmware/automating-grid-node-deployment-in-vmware-vsphere.html)[将](https://docs.netapp.com/zh-cn/storagegrid-118/vmware/deploying-storagegrid-node-as-virtual-machine.html)[StorageGRID](https://docs.netapp.com/zh-cn/storagegrid-118/vmware/deploying-storagegrid-node-as-virtual-machine.html)[节点部署为虚拟机](https://docs.netapp.com/zh-cn/storagegrid-118/vmware/deploying-storagegrid-node-as-virtual-machine.html)" 或使用VMware vSphere "[自动执行网格节点部署](https://docs.netapp.com/zh-cn/storagegrid-118/vmware/automating-grid-node-deployment-in-vmware-vsphere.html)", 此时将提示您 设置临时安装密码。只有在新节点加入网格之前需要访问VM控制台或使用SSH时、才会使用此密码。

## 设备

## 设备文档站点

StorageGRID设备的文档已移至新的 ["](https://docs.netapp.com/us-en/storagegrid-appliances/)[设备文档站点](https://docs.netapp.com/us-en/storagegrid-appliances/)["](https://docs.netapp.com/us-en/storagegrid-appliances/)。

## **FIPS**支持

支持FIPS 140-2验证加密法。

## 增强了**GF6112**

StorageGRID 11.8和StorageGRID设备安装程序固件版本3.8.0支持:

- 显著提高了新安装的GF6112的Put性能。
- 在升级后的和新的SGF6112节点上启用UEFI安全启动。

• DAS NVMe SSD驱动器密码的本地密钥管理器。

#### 配置和管理

网格范围的一致性默认值

您可以更改 ["](https://docs.netapp.com/zh-cn/storagegrid-118/s3/consistency-controls.html)[网格范围的默认一致性](https://docs.netapp.com/zh-cn/storagegrid-118/s3/consistency-controls.html)["](https://docs.netapp.com/zh-cn/storagegrid-118/s3/consistency-controls.html) 使用的网格管理器或网格配置端点 ["](https://docs.netapp.com/zh-cn/storagegrid-118/admin/using-grid-management-api.html)[网格管理私有](https://docs.netapp.com/zh-cn/storagegrid-118/admin/using-grid-management-api.html)[API"](https://docs.netapp.com/zh-cn/storagegrid-118/admin/using-grid-management-api.html)。新的默认值将 应用于更改后创建的分段。

#### **ILM**策略标记

允许使用存储分段标记控制每个存储分段的ILM策略。可以同时存在多个活动和非活动ILM策略。请参见 ["ILM](https://docs.netapp.com/zh-cn/storagegrid-118/ilm/ilm-policy-overview.html) [策略:概述](https://docs.netapp.com/zh-cn/storagegrid-118/ilm/ilm-policy-overview.html)["](https://docs.netapp.com/zh-cn/storagegrid-118/ilm/ilm-policy-overview.html)。

#### **Kafka**端点

支持的Kafka端点 ["](https://docs.netapp.com/zh-cn/storagegrid-118/tenant/understanding-notifications-for-buckets.html)[存储分段事件通知](https://docs.netapp.com/zh-cn/storagegrid-118/tenant/understanding-notifications-for-buckets.html)["](https://docs.netapp.com/zh-cn/storagegrid-118/tenant/understanding-notifications-for-buckets.html)。

#### 用于管理接口流量的负载平衡器

创建负载平衡器端点以管理管理节点上的管理接口工作负载。请参见 ["](https://docs.netapp.com/zh-cn/storagegrid-118/admin/managing-load-balancing.html)[负载平衡注意事项](https://docs.netapp.com/zh-cn/storagegrid-118/admin/managing-load-balancing.html)["](https://docs.netapp.com/zh-cn/storagegrid-118/admin/managing-load-balancing.html)。作为此更改的一 部分、现在在为S3或Swift客户端访问创建HTTPS负载平衡器端点时、您可以使用网格管理器和租户管理器端 口443、8443和9443。

#### 管理驱动器选项卡

已添加 ["](https://docs.netapp.com/zh-cn/storagegrid-118/monitor/viewing-manage-drives-tab.html)[管理驱动器选项卡](https://docs.netapp.com/zh-cn/storagegrid-118/monitor/viewing-manage-drives-tab.html)["](https://docs.netapp.com/zh-cn/storagegrid-118/monitor/viewing-manage-drives-tab.html) 适用于GF6112设备。

#### 纯元数据存储节点

现在、您可以指定新的 ["](https://docs.netapp.com/zh-cn/storagegrid-118/primer/what-storage-node-is.html#types-of-storage-nodes)[基于软件的存储节点](https://docs.netapp.com/zh-cn/storagegrid-118/primer/what-storage-node-is.html#types-of-storage-nodes)["](https://docs.netapp.com/zh-cn/storagegrid-118/primer/what-storage-node-is.html#types-of-storage-nodes) 将仅用于存储元数据、而不是同时存储对象和元数据。

#### **SSO**支持用户主体名称

时间 ["](https://docs.netapp.com/zh-cn/storagegrid-118/admin/configuring-sso.html)[配置单点登录](https://docs.netapp.com/zh-cn/storagegrid-118/admin/configuring-sso.html)[\(SSO\)"](https://docs.netapp.com/zh-cn/storagegrid-118/admin/configuring-sso.html) 现在、对于Active Directory联合身份验证服务(AD FS)或PingFederation、您可以 将用户主体名称映射到 Name ID 在索赔规则或至中 sAMAccountName=\${username} 在适配器实例中。

#### **TLS**策略配置和**KMIP**支持

- 现在、StorageGRID支持对KMIP连接使用TLS 1.2或TLS 1.3协议。请参见 ["](https://docs.netapp.com/zh-cn/storagegrid-118/admin/kms-considerations-and-requirements.html)[使用密钥管理服务器的注意](https://docs.netapp.com/zh-cn/storagegrid-118/admin/kms-considerations-and-requirements.html) [事项和要](https://docs.netapp.com/zh-cn/storagegrid-118/admin/kms-considerations-and-requirements.html)[求](https://docs.netapp.com/zh-cn/storagegrid-118/admin/kms-considerations-and-requirements.html)["](https://docs.netapp.com/zh-cn/storagegrid-118/admin/kms-considerations-and-requirements.html)。
- ["KMIP](https://docs.netapp.com/zh-cn/storagegrid-118/admin/kms-configuring-storagegrid-as-client.html)[现在](https://docs.netapp.com/zh-cn/storagegrid-118/admin/kms-configuring-storagegrid-as-client.html)[完](https://docs.netapp.com/zh-cn/storagegrid-118/admin/kms-configuring-storagegrid-as-client.html)[全支持](https://docs.netapp.com/zh-cn/storagegrid-118/admin/kms-configuring-storagegrid-as-client.html)[Hashitorp"](https://docs.netapp.com/zh-cn/storagegrid-118/admin/kms-configuring-storagegrid-as-client.html)。
- 对进行了增强 ["TLS](https://docs.netapp.com/zh-cn/storagegrid-118/admin/manage-tls-ssh-policy.html)[策略配置](https://docs.netapp.com/zh-cn/storagegrid-118/admin/manage-tls-ssh-policy.html)["](https://docs.netapp.com/zh-cn/storagegrid-118/admin/manage-tls-ssh-policy.html)。

## 扩展网格、维护网格、恢复或更换节点

#### 改进了帐户克隆

现有帐户可以克隆到远程网格。请参见 ["](https://docs.netapp.com/zh-cn/storagegrid-118/admin/grid-federation-what-is-account-clone.html)[什么](https://docs.netapp.com/zh-cn/storagegrid-118/admin/grid-federation-what-is-account-clone.html)[是](https://docs.netapp.com/zh-cn/storagegrid-118/admin/grid-federation-what-is-account-clone.html)[帐](https://docs.netapp.com/zh-cn/storagegrid-118/admin/grid-federation-what-is-account-clone.html)[户](https://docs.netapp.com/zh-cn/storagegrid-118/admin/grid-federation-what-is-account-clone.html)[克隆](https://docs.netapp.com/zh-cn/storagegrid-118/admin/grid-federation-what-is-account-clone.html)["](https://docs.netapp.com/zh-cn/storagegrid-118/admin/grid-federation-what-is-account-clone.html)。

可以停用归档节点

现在、您可以使用停用节点操作步骤删除与网格断开连接的任何未使用的归档节点。请参见 ["](https://docs.netapp.com/zh-cn/storagegrid-118/maintain/decommissioning-disconnected-grid-nodes.html)[停](https://docs.netapp.com/zh-cn/storagegrid-118/maintain/decommissioning-disconnected-grid-nodes.html)[用已](https://docs.netapp.com/zh-cn/storagegrid-118/maintain/decommissioning-disconnected-grid-nodes.html)[断](https://docs.netapp.com/zh-cn/storagegrid-118/maintain/decommissioning-disconnected-grid-nodes.html)[开](https://docs.netapp.com/zh-cn/storagegrid-118/maintain/decommissioning-disconnected-grid-nodes.html)[连](https://docs.netapp.com/zh-cn/storagegrid-118/maintain/decommissioning-disconnected-grid-nodes.html)[接](https://docs.netapp.com/zh-cn/storagegrid-118/maintain/decommissioning-disconnected-grid-nodes.html) [的网格节点](https://docs.netapp.com/zh-cn/storagegrid-118/maintain/decommissioning-disconnected-grid-nodes.html)["](https://docs.netapp.com/zh-cn/storagegrid-118/maintain/decommissioning-disconnected-grid-nodes.html)。

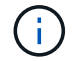

归档节点在StorageGRID 11.7中已弃用。

自动卷还原

添加了自动执行卷还原的切换。请参见 ["](https://docs.netapp.com/zh-cn/storagegrid-118/maintain/restoring-volume.html)[使用网格管理器](https://docs.netapp.com/zh-cn/storagegrid-118/maintain/restoring-volume.html)[还原](https://docs.netapp.com/zh-cn/storagegrid-118/maintain/restoring-volume.html)[对象数据](https://docs.netapp.com/zh-cn/storagegrid-118/maintain/restoring-volume.html)["](https://docs.netapp.com/zh-cn/storagegrid-118/maintain/restoring-volume.html)。

纠删编码、更改配置和重新平衡操作步骤

对纠删编码配置进行了改进。

在现有存储节点和新存储节点之间重新分布已进行过数据整理的片段。重新计算维护任务期间的余额、以便 在任务完成时更好地进行分配。请参见 ["](https://docs.netapp.com/zh-cn/storagegrid-118/expand/rebalancing-erasure-coded-data-after-adding-storage-nodes.html)[纠](https://docs.netapp.com/zh-cn/storagegrid-118/expand/rebalancing-erasure-coded-data-after-adding-storage-nodes.html)[删](https://docs.netapp.com/zh-cn/storagegrid-118/expand/rebalancing-erasure-coded-data-after-adding-storage-nodes.html)[编](https://docs.netapp.com/zh-cn/storagegrid-118/expand/rebalancing-erasure-coded-data-after-adding-storage-nodes.html)[码](https://docs.netapp.com/zh-cn/storagegrid-118/expand/rebalancing-erasure-coded-data-after-adding-storage-nodes.html)[重](https://docs.netapp.com/zh-cn/storagegrid-118/expand/rebalancing-erasure-coded-data-after-adding-storage-nodes.html)[新平衡](https://docs.netapp.com/zh-cn/storagegrid-118/expand/rebalancing-erasure-coded-data-after-adding-storage-nodes.html)[操](https://docs.netapp.com/zh-cn/storagegrid-118/expand/rebalancing-erasure-coded-data-after-adding-storage-nodes.html)[作步](https://docs.netapp.com/zh-cn/storagegrid-118/expand/rebalancing-erasure-coded-data-after-adding-storage-nodes.html)[骤](https://docs.netapp.com/zh-cn/storagegrid-118/expand/rebalancing-erasure-coded-data-after-adding-storage-nodes.html)["](https://docs.netapp.com/zh-cn/storagegrid-118/expand/rebalancing-erasure-coded-data-after-adding-storage-nodes.html)。

#### 管理**API**堆栈跟踪

通过\*管理API堆栈跟踪\*安全设置,您可以控制是否在Grid Manager和租户管理器API错误响应中返回堆栈跟 踪。请参见 ["](https://docs.netapp.com/zh-cn/storagegrid-118/admin/changing-browser-session-timeout-interface.html)[更改接口安全设置](https://docs.netapp.com/zh-cn/storagegrid-118/admin/changing-browser-session-timeout-interface.html)["](https://docs.netapp.com/zh-cn/storagegrid-118/admin/changing-browser-session-timeout-interface.html)。

滚动重新启动操作步骤

现在、您可以使用 ["](https://docs.netapp.com/zh-cn/storagegrid-118/maintain/rolling-reboot-procedure.html)[滚](https://docs.netapp.com/zh-cn/storagegrid-118/maintain/rolling-reboot-procedure.html)[动](https://docs.netapp.com/zh-cn/storagegrid-118/maintain/rolling-reboot-procedure.html)[重](https://docs.netapp.com/zh-cn/storagegrid-118/maintain/rolling-reboot-procedure.html)[新启动](https://docs.netapp.com/zh-cn/storagegrid-118/maintain/rolling-reboot-procedure.html)[操](https://docs.netapp.com/zh-cn/storagegrid-118/maintain/rolling-reboot-procedure.html)[作步](https://docs.netapp.com/zh-cn/storagegrid-118/maintain/rolling-reboot-procedure.html)[骤](https://docs.netapp.com/zh-cn/storagegrid-118/maintain/rolling-reboot-procedure.html)["](https://docs.netapp.com/zh-cn/storagegrid-118/maintain/rolling-reboot-procedure.html) 在不导致服务中断的情况下重新启动多个网格节点。

#### 网格管理器

不可信客户端网络、有关其他端口的信息

现在,对不可信客户端网络开放的网格管理器端口列表位于名为"开放给不可信客户端网络"的列中,位 于\*configuration\*>\*Network\*>\*Load均衡器端点\*>\*Management interface\*(以前位于防火墙控制页)。请参见 ["](https://docs.netapp.com/zh-cn/storagegrid-118/admin/configuring-load-balancer-endpoints.html)[配置负载平衡器端点](https://docs.netapp.com/zh-cn/storagegrid-118/admin/configuring-load-balancer-endpoints.html)["](https://docs.netapp.com/zh-cn/storagegrid-118/admin/configuring-load-balancer-endpoints.html)。

### 租户管理器

**S3**控制台不再处于试验阶段

中介绍的其他功能 ["](https://docs.netapp.com/zh-cn/storagegrid-118/tenant/use-s3-console.html)[使用](https://docs.netapp.com/zh-cn/storagegrid-118/tenant/use-s3-console.html)[S3](https://docs.netapp.com/zh-cn/storagegrid-118/tenant/use-s3-console.html)[控制台](https://docs.netapp.com/zh-cn/storagegrid-118/tenant/use-s3-console.html)["](https://docs.netapp.com/zh-cn/storagegrid-118/tenant/use-s3-console.html)。

租户权限

。 ["](https://docs.netapp.com/zh-cn/storagegrid-118/tenant/tenant-management-permissions.html)[租户管理](https://docs.netapp.com/zh-cn/storagegrid-118/tenant/tenant-management-permissions.html)[权限](https://docs.netapp.com/zh-cn/storagegrid-118/tenant/tenant-management-permissions.html)["](https://docs.netapp.com/zh-cn/storagegrid-118/tenant/tenant-management-permissions.html),查看所有存储分段,已添加。

## **S3 REST API**

- ["](https://docs.netapp.com/zh-cn/storagegrid-118/s3/changes-to-s3-rest-api-support.html)[对](https://docs.netapp.com/zh-cn/storagegrid-118/s3/changes-to-s3-rest-api-support.html) [S3 REST API](https://docs.netapp.com/zh-cn/storagegrid-118/s3/changes-to-s3-rest-api-support.html) [支持的更改](https://docs.netapp.com/zh-cn/storagegrid-118/s3/changes-to-s3-rest-api-support.html)["](https://docs.netapp.com/zh-cn/storagegrid-118/s3/changes-to-s3-rest-api-support.html)。
- S3删除具有UUID的标记。请参见 ["](https://docs.netapp.com/zh-cn/storagegrid-118/ilm/how-objects-are-deleted.html#delete-s3-versioned-objects)[如](https://docs.netapp.com/zh-cn/storagegrid-118/ilm/how-objects-are-deleted.html#delete-s3-versioned-objects)[何删除对象](https://docs.netapp.com/zh-cn/storagegrid-118/ilm/how-objects-are-deleted.html#delete-s3-versioned-objects)["](https://docs.netapp.com/zh-cn/storagegrid-118/ilm/how-objects-are-deleted.html#delete-s3-versioned-objects) 和 ["SDEL](https://docs.netapp.com/zh-cn/storagegrid-118/audit/sdel-s3-delete.html) [:](https://docs.netapp.com/zh-cn/storagegrid-118/audit/sdel-s3-delete.html) [S3 delete"](https://docs.netapp.com/zh-cn/storagegrid-118/audit/sdel-s3-delete.html)。
- ["S3](https://docs.netapp.com/zh-cn/storagegrid-118/s3/select-object-content.html)[选](https://docs.netapp.com/zh-cn/storagegrid-118/s3/select-object-content.html)[择扫描](https://docs.netapp.com/zh-cn/storagegrid-118/s3/select-object-content.html)[范围](https://docs.netapp.com/zh-cn/storagegrid-118/s3/select-object-content.html)["](https://docs.netapp.com/zh-cn/storagegrid-118/s3/select-object-content.html) 在CSV和镶木地板文件请求中提供时使用。

## <span id="page-4-0"></span>删除或弃用的特性和功能

此版本删除或弃用了某些特性和功能。查看这些项目,了解在升级之前是需要更新客户端 应用程序还是修改配置。

## **Definitions**

已弃用

在新的生产环境中\*不应\*使用该功能。现有生产环境可以继续使用此功能。

生命周期结束

包含此功能的上次发售版本。未来的任何版本都不支持此功能。

已删除

第一个\*不\*包含该功能的版本。

## **StorageGRID 11.8.**停止功能支持

在N+2主要版本中将删除已弃用的功能。例如、如果某个功能在版本N中已弃用(例如6.3)、则该功能的最后一个 版本为N+1 (例如6.4)。当产品中不存在此功能时、版本N+2 (例如6.5)是第一个版本。

请参见 ["](https://mysupport.netapp.com/site/info/version-support)[软件版本支持](https://mysupport.netapp.com/site/info/version-support)[页面](https://mysupport.netapp.com/site/info/version-support)["](https://mysupport.netapp.com/site/info/version-support) 适用于追加信息 。

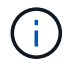

在某些情况下、NetApp可能会比指示的时间更早地终止对特定功能的支持。

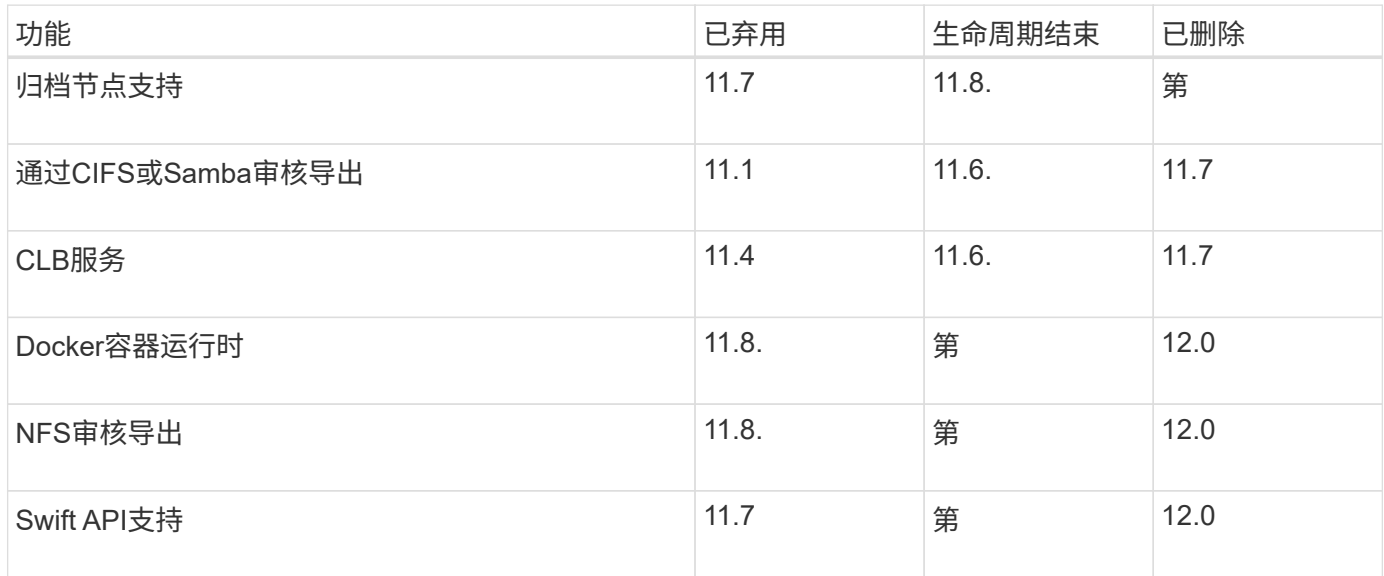

## <span id="page-5-0"></span>对网格管理 **API** 进行的更改

StorageGRID 1.18使用网格管理API版本4。版本4已弃用版本3;但是、版本1、2和3仍受 支持。

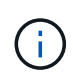

您可以继续在StorageGRID 11.8中使用已弃用的管理API版本;但是、在未来的StorageGRID版 本中、将不再支持这些版本的API。升级到StorageGRID 11.8后、可以使用停用已弃用的API PUT /grid/config/management API。

要了解更多信息,请访问 ["](https://docs.netapp.com/zh-cn/storagegrid-118/admin/using-grid-management-api.html)[使用网格管理](https://docs.netapp.com/zh-cn/storagegrid-118/admin/using-grid-management-api.html) [API"](https://docs.netapp.com/zh-cn/storagegrid-118/admin/using-grid-management-api.html)。

的更改 ilm-policies **API v4**

从的StorageGRID版本4开始生效 ilm-policies API与版本3存在以下差异:

• 不再返回历史策略。在中添加了一个用于获取历史策略和标记数据的新的单独API /grid/ilm-history。

- 已删除属性: proposed, historical, historicalRules, activationTime。
- 已添加属性: active (布尔值)、 activatedBy (将策略分配到的标记UID数组)。
- 的可选类型查询参数 GET ilm-policies 现在采用这些值 inactive 和 active. 先前的值为 proposed
	- , active, 和 historical。

## 用于驱动器管理的新端点

您可以使用\*/网格/驱动器详细信息/{nodeId}\* API端点对特定型号的设备存储节点中的驱动器执行操作。

## <span id="page-6-0"></span>对租户管理 **API** 进行的更改

StorageGRID 11.8使用租户管理API版本4。版本4已弃用版本3;但是、版本1、2和3仍受 支持。

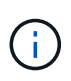

您可以继续在StorageGRID 11.8中使用已弃用的租户管理API版本;但是、在StorageGRID的未 来版本中、将不再支持这些版本的API。升级到StorageGRID 11.8后、可以使用停用已弃用的API PUT /grid/config/management API。

要了解更多信息,请访问 ["](https://docs.netapp.com/zh-cn/storagegrid-118/tenant/understanding-tenant-management-api.html)[了解租户管理](https://docs.netapp.com/zh-cn/storagegrid-118/tenant/understanding-tenant-management-api.html) [API"](https://docs.netapp.com/zh-cn/storagegrid-118/tenant/understanding-tenant-management-api.html)。

## **ILM**策略标记的新端点

您可以使用\*/ org/ilm-policy-tags\*和\*/ org/containers/{tucetName}/ilm-policy-tags\* API端点执行与ILM策略标 记相关的操作。

## <span id="page-6-1"></span>规划和准备升级

<span id="page-6-2"></span>估计完成升级所需的时间

根据升级可能需要的时间、考虑何时升级。了解在升级的每个阶段可以执行和不能执行的 操作。

关于此任务

完成 StorageGRID 升级所需的时间取决于多种因素,例如客户端负载和硬件性能。

下表汇总了主要升级任务,并列出了每个任务所需的大致时间。下表后面的步骤提供了一些说明,您可以使用这 些说明来估计系统的升级时间。

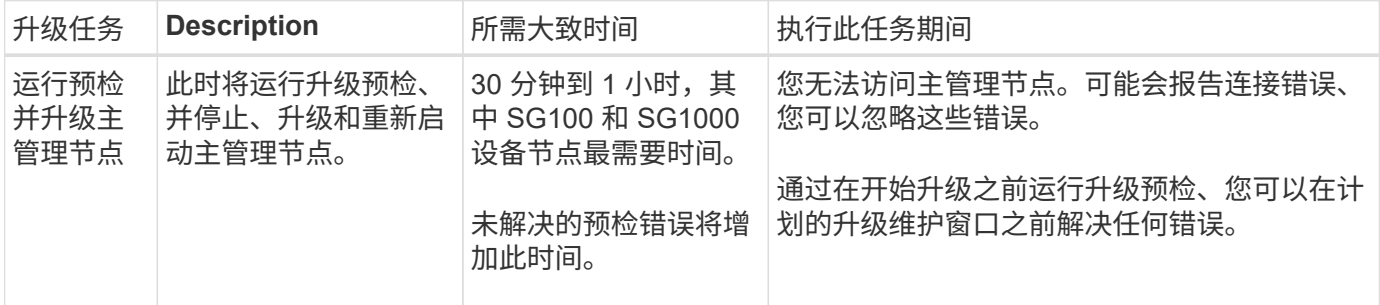

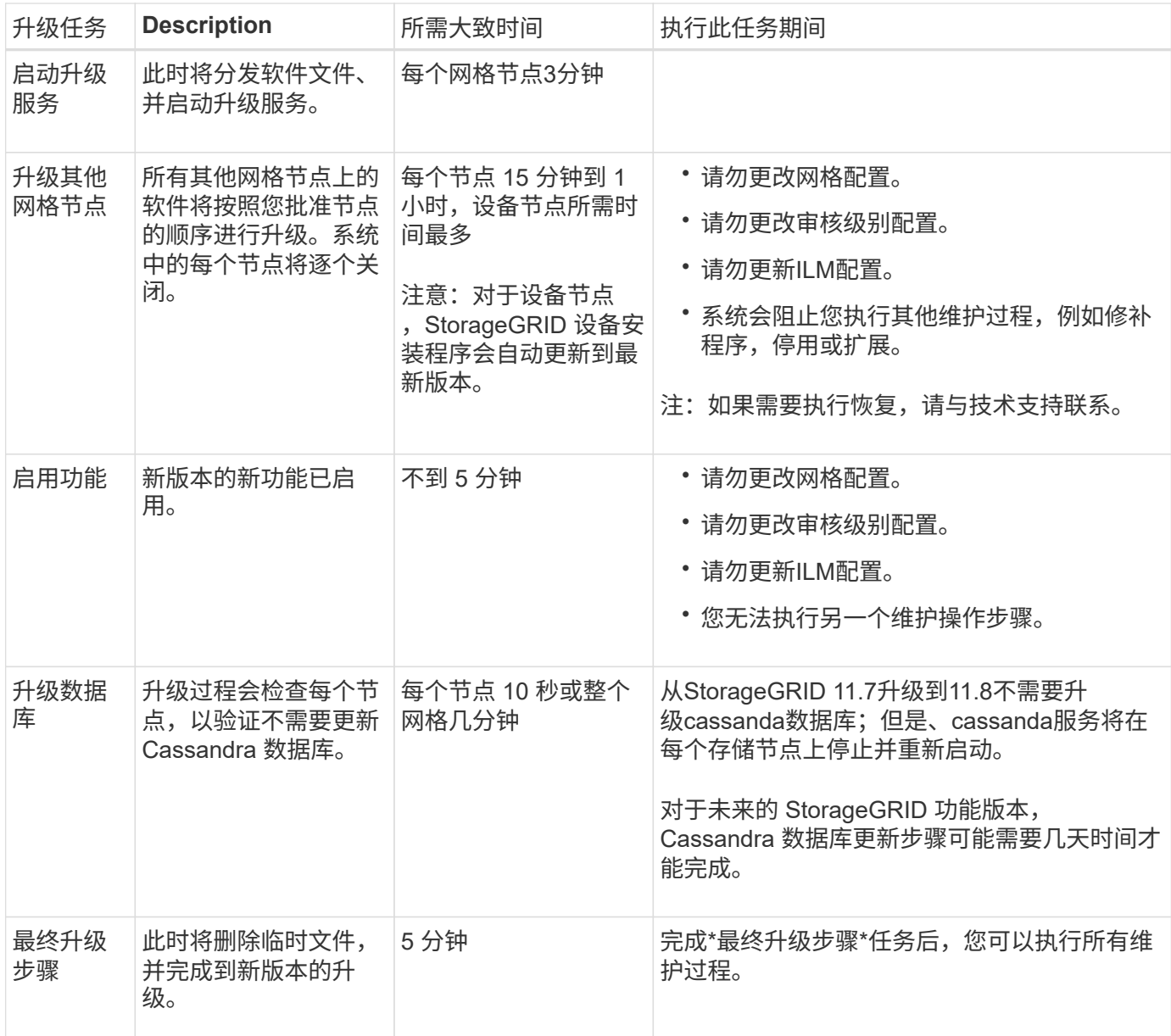

#### 步骤

- 1. 估计升级所有网格节点所需的时间。
	- a. 将 StorageGRID 系统中的节点数乘以每个节点 1 小时。

一般来说,设备节点的升级时间比基于软件的节点要长。

- b. 在此时间加上1小时、以考虑下载所需的时间 .upgrade 文件、运行预检验证并完成最终升级步骤。
- 2. 如果您使用的是 Linux 节点,请为每个节点添加 15 分钟的时间,以考虑下载和安装 RPM 或 Deb 软件包所 需的时间。
- 3. 通过添加步骤 1 和步骤 2 的结果来计算升级的总估计时间。

示例:升级到**StorageGRID 11.8.**

假设您的系统有 14 个网格节点,其中 8 个是 Linux 节点。

- 1. 将 14 乘以每个节点 1 小时。
- 2. 另外,还需要 1 小时的时间来说明下载,预检和最终步骤。

升级所有节点的估计时间为 15 小时。

 $3.$  将每个节点的 8 乘以 15 分钟,以说明在 Linux 节点上安装 RPM 或 Deb 软件包的时间。

此步骤的估计时间为 2 小时。

4. 将这些值相加。

将系统升级到StorageGRID 11.3.0应最多等待17小时。

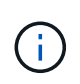

根据需要、您可以通过批准要在多个会话中升级的网格节点子集来将维护窗口拆分为较小的窗 口。例如、您可能希望在一个会话中升级站点A的节点、然后在以后的会话中升级站点B的节点。 如果您选择在多个会话中执行升级、请注意、只有在升级完所有节点后、才能开始使用新功能。

#### 升级期间对系统的影响

了解StorageGRID系统在升级期间会受到什么影响。

#### **StorageGRID** 升级不会造成系统中断

StorageGRID 系统可以在整个升级过程中从客户端应用程序载入和检索数据。如果您批准所有类型相同的节点( 例如存储节点)进行升级、则这些节点会一次关闭一个、因此、所有网格节点或特定类型的所有网格节点都不可 用。

为了保证持续可用性、请确保ILM策略包含指定存储每个对象的多个副本的规则。此外,您还必须确保将所有外 部 S3 或 Swift 客户端配置为向以下客户端之一发送请求:

- 高可用性(HA)组虚拟IP地址
- 高可用性第三方负载平衡器
- 每个客户端具有多个网关节点
- 每个客户端具有多个存储节点

客户端应用程序可能会发生短期中断

StorageGRID系统可以在整个升级过程中从客户端应用程序中读取数据、但是、如果升级需要重新启动这些节点 上的服务、则客户端与各个网关节点或存储节点的连接可能会暂时中断。升级过程完成后、连接将恢复、服务将 在各个节点上恢复。

如果无法接受短时间断开连接、则可能需要计划停机时间才能应用升级。您可以使用选择性批准来计划某些节点 的更新时间。

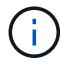

您可以使用多个网关和高可用性(HA)组在升级过程中提供自动故障转移。请参见的说明 ["](https://docs.netapp.com/zh-cn/storagegrid-118/admin/configure-high-availability-group.html)[配置高](https://docs.netapp.com/zh-cn/storagegrid-118/admin/configure-high-availability-group.html) [可用性](https://docs.netapp.com/zh-cn/storagegrid-118/admin/configure-high-availability-group.html)[组](https://docs.netapp.com/zh-cn/storagegrid-118/admin/configure-high-availability-group.html)["](https://docs.netapp.com/zh-cn/storagegrid-118/admin/configure-high-availability-group.html)。

### 设备固件已升级

在StorageGRID 11.8升级期间:

- 所有StorageGRID设备节点都会自动升级到StorageGRID设备安装程序固件版本3.8。
- SG6060和SGF6024设备会自动升级到BIOS固件版本3B07.EX和BMC固件版本3.99.07。
- SG100和SG1000设备会自动升级到BIOS固件版本3B12.EC和BMC固件版本4.73.07。
- 此时、GF6112设备会自动升级到BIOS固件版本3A10.解决 方案和BMC固件版本3.15.07。
- SGF6112在启用安全启动的情况下、从原有启动模式转换为UEFI启动模式。

**ILM**策略的处理方式会根据其状态而有所不同

- 升级后、活动策略将保持不变。
- 升级时仅保留最新的10个历史策略。
- 如果有建议的策略、则会在升级期间将其删除。

#### 可能会触发警报

服务启动和停止以及 StorageGRID 系统作为混合版本环境运行时(某些网格节点运行早期版本,而其他网格节 点已升级到更高版本),可能会触发警报。升级完成后,可能会触发其他警报。

例如,当服务停止时,您可能会看到\*Unable to communication with node \*警报,或者当某些节点已升级 到StorageGRID 11.7但其他节点仍在运行StorageGRID 11.7时,您可能会看到\*cassandr communication error\* 警报。通常,这些警报将在升级完成后清除。

在升级到StorageGRID 11.8.期间、如果存储节点停止、可能会触发\*无法实现ILM放置\*警报。升级完成后,此警 报可能会持续 1 天。

升级完成后、您可以从Grid Manager信息板中选择\*最近解决的警报\*或\*当前警报\*来查看任何与升级相关的警 报。

#### 系统会生成许多 **SNMP** 通知

请注意,在升级期间停止并重新启动网格节点时,可能会生成大量 SNMP 通知。要避免通知过多,请在开始升 级之前清除\*启用SNMP代理通知\*复选框(**configuration**>\*Monitoring\*>\*SNMP agent\*)以禁用SNMP通知。然后 ,在升级完成后重新启用通知。

#### 配置更改受限

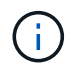

此列表专门适用于从StorageGRID 11.7升级到StorageGRID 11.8.如果要升级到另一 个StorageGRID 版本、请参见该版本的升级说明中的受限更改列表。

直到 \* 启用新功能 \* 任务完成:

- 请勿更改任何网格配置。
- 不要启用或禁用任何新功能。
- 请勿更新ILM配置。否则,您可能会遇到不一致的意外 ILM 行为。

• 请勿应用修补程序或恢复网格节点。

 $\left( \begin{matrix} 1 \end{matrix} \right)$ 如果您需要在升级期间恢复节点、请联系技术支持。

- 升级到StorageGRID 11.8.时、不应管理HA组、VLAN接口或负载平衡器端点。
- 在升级到StorageGRID 11.8之前、请勿删除任何HA组。其他HA组中的虚拟IP地址可能无法访问。

完成 \* 最终升级步骤 \* 任务之前:

- 请勿执行扩展操作步骤。
- 请勿执行停用操作步骤。

您不能从租户管理器查看存储分段详细信息或管理存储分段

在升级到StorageGRID 11.8期间(即、系统以混合版本环境运行时)、您无法使用租户管理器查看存储分段详细信 息或管理存储分段。租户管理器中的 " 分段 " 页面显示以下错误之一:

- 升级到11.8.
- 升级到11.8.时、无法在租户管理器中查看存储分段版本控制详细信息。

升级到11.8后、此错误将得以解决。

#### 临时解决策

在升级过程中、请使用以下工具查看存储分段详细信息或管理存储分段、而不是使用租户管理器:

- 要对存储分段执行标准S3操作、请使用 ["S3 REST API"](https://docs.netapp.com/zh-cn/storagegrid-118/s3/operations-on-buckets.html) 或 ["](https://docs.netapp.com/zh-cn/storagegrid-118/tenant/understanding-tenant-management-api.html)[租户管理](https://docs.netapp.com/zh-cn/storagegrid-118/tenant/understanding-tenant-management-api.html) [API"](https://docs.netapp.com/zh-cn/storagegrid-118/tenant/understanding-tenant-management-api.html)。
- 要对存储分段执行StorageGRID自定义操作(例如、查看和修改存储分段一致性、启用或禁用上次访问时间更 新或配置搜索集成)、请使用租户管理API。

升级对组和用户帐户的影响

升级完成后、您可能需要相应地更新组和用户帐户。

对组权限和选项进行的更改

升级到StorageGRID 11.8后、可以选择为租户用户组分配以下新权限。

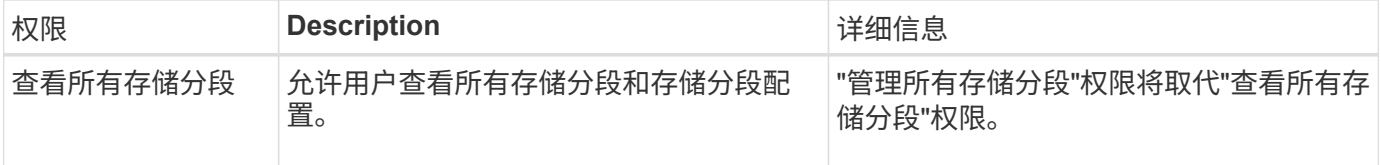

请参见 ["](https://docs.netapp.com/zh-cn/storagegrid-118/tenant/tenant-management-permissions.html)[租户管理](https://docs.netapp.com/zh-cn/storagegrid-118/tenant/tenant-management-permissions.html)[权限](https://docs.netapp.com/zh-cn/storagegrid-118/tenant/tenant-management-permissions.html)["](https://docs.netapp.com/zh-cn/storagegrid-118/tenant/tenant-management-permissions.html)。

验证已安装的 **StorageGRID** 版本

在开始升级之前、请确认当前安装的是先前版本的StorageGRID、并应用了最新的可用修

## 补程序。

#### 关于此任务

在升级到StorageGRID 11.7之前、网格必须安装StorageGRID 11.7。如果您当前使用的是StorageGRID的早期 版本、则必须安装所有先前的升级文件及其最新的修补程序(强烈建议)、直到网格的当前版本为StorageGRID 11.7.\_x.y\_为止。

#### 中显示了一个可能的升级路径 [示](#page-11-0)[例](#page-11-0)。

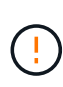

NetApp 强烈建议您在升级到下一个版本之前对每个 StorageGRID 版本应用最新的修补程序, 同 时对安装的每个新版本应用最新的修补程序。在某些情况下,您必须应用修补程序以避免数据丢 失的风险。请参见 ["NetApp](https://mysupport.netapp.com/site/products/all/details/storagegrid/downloads-tab) [下载:](https://mysupport.netapp.com/site/products/all/details/storagegrid/downloads-tab) [StorageGRID"](https://mysupport.netapp.com/site/products/all/details/storagegrid/downloads-tab) 以及每个修补程序的发行说明以了解更多信 息。

步骤

- 1. 使用登录到网格管理器 ["](https://docs.netapp.com/zh-cn/storagegrid-118/admin/web-browser-requirements.html)[支持的](https://docs.netapp.com/zh-cn/storagegrid-118/admin/web-browser-requirements.html) [Web](https://docs.netapp.com/zh-cn/storagegrid-118/admin/web-browser-requirements.html) [浏览](https://docs.netapp.com/zh-cn/storagegrid-118/admin/web-browser-requirements.html)[器](https://docs.netapp.com/zh-cn/storagegrid-118/admin/web-browser-requirements.html)["](https://docs.netapp.com/zh-cn/storagegrid-118/admin/web-browser-requirements.html)。
- 2. 从网格管理器的顶部,选择 \* 帮助 \* > \* 关于 \* 。
- 3. 验证\*版本\*是否为11.7.*x.y*。

在StorageGRID 11.7.\_x.y\_版本号中:

- 主要版本\*的\_x\_值为0 (11.7.0)。
- 如果已应用\*热修补程序\*,则其值为\_y\_(例如,11.7.0.1)。
- 4. 如果\*Version\*不是11.7.*x.y*,请转至 ["NetApp](https://mysupport.netapp.com/site/products/all/details/storagegrid/downloads-tab) [下载:](https://mysupport.netapp.com/site/products/all/details/storagegrid/downloads-tab) [StorageGRID"](https://mysupport.netapp.com/site/products/all/details/storagegrid/downloads-tab) 下载每个先前版本的文件,包括每个版 本的最新修补程序。
- 5. 获取下载的每个版本的升级说明。然后,对该版本执行软件升级操作步骤 ,并应用该版本的最新修补程序( 强烈建议)。

请参见 ["StorageGRID](https://docs.netapp.com/zh-cn/storagegrid-118/maintain/storagegrid-hotfix-procedure.html) [热](https://docs.netapp.com/zh-cn/storagegrid-118/maintain/storagegrid-hotfix-procedure.html)[修补程序](https://docs.netapp.com/zh-cn/storagegrid-118/maintain/storagegrid-hotfix-procedure.html)[操](https://docs.netapp.com/zh-cn/storagegrid-118/maintain/storagegrid-hotfix-procedure.html)[作步](https://docs.netapp.com/zh-cn/storagegrid-118/maintain/storagegrid-hotfix-procedure.html)[骤](https://docs.netapp.com/zh-cn/storagegrid-118/maintain/storagegrid-hotfix-procedure.html)["](https://docs.netapp.com/zh-cn/storagegrid-118/maintain/storagegrid-hotfix-procedure.html)。

<span id="page-11-0"></span>示例:从**11.5**版升级到**StorageGRID 11.7**

以下示例显示了从StorageGRID 11.5版升级到11.7版的步骤、以便为StorageGRID 11.7版升级做准备。

按以下顺序下载并安装软件,以便为您的系统做好升级准备:

- 1. 应用最新的 StorageGRID 11.5.0.*y* 修补程序。
- 2. 升级到StorageGRID 11.6.0主要版本。
- 3. 应用最新的StorageGRID 11.6.0. y 修补程序。
- 4. 升级到StorageGRID 11.7.0主要版本。
- 5. 应用最新的StorageGRID 11.7.0.\_y\_修补程序。

获取软件升级所需的材料

开始软件升级之前、请获取所有必需的材料。

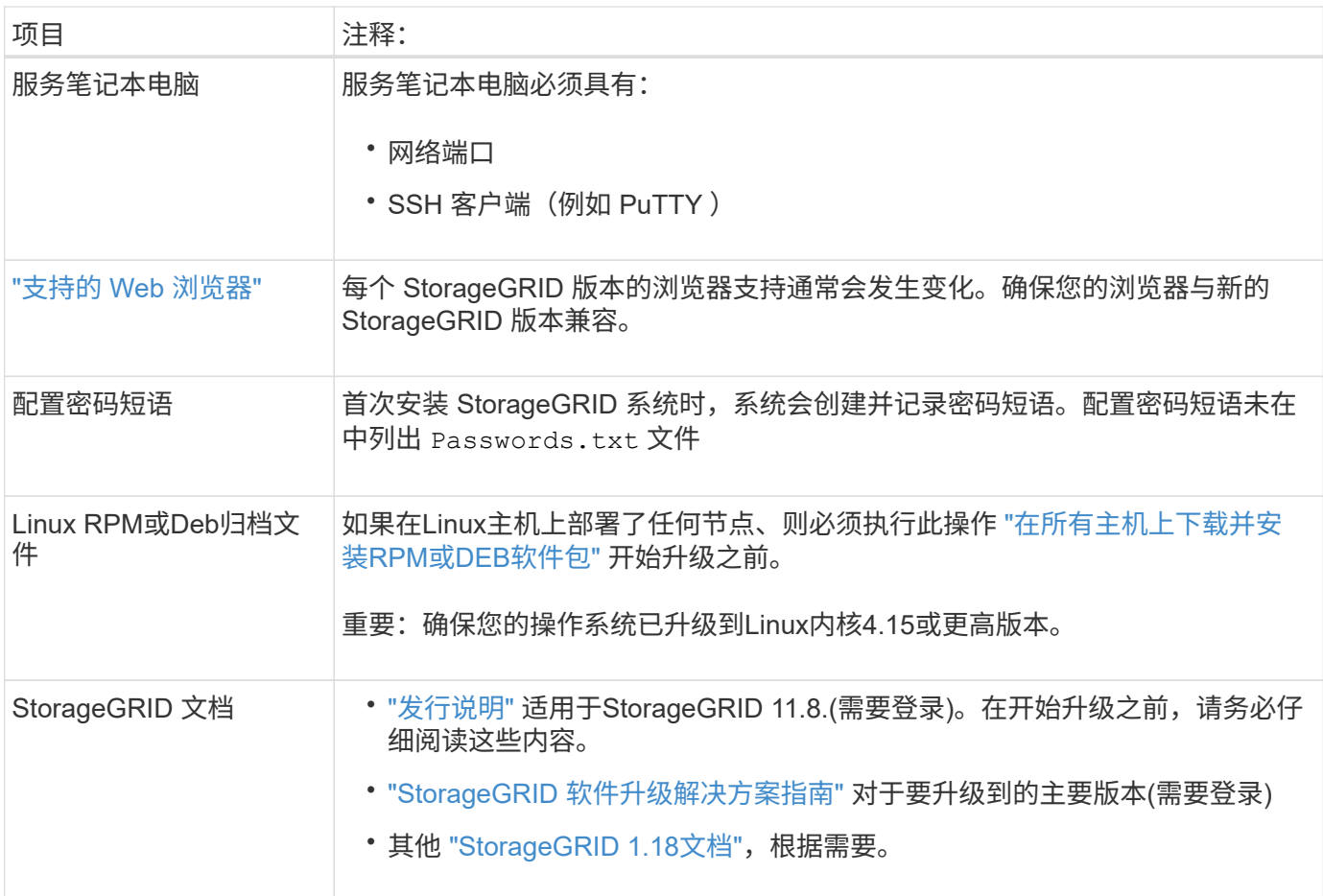

<span id="page-12-0"></span>检查系统的状况

在升级StorageGRID系统之前、请确认系统已准备好进行升级。确保系统正常运行、并且 所有网格节点均正常运行。

步骤

- 1. 使用登录到网格管理器 ["](https://docs.netapp.com/zh-cn/storagegrid-118/admin/web-browser-requirements.html)[支持的](https://docs.netapp.com/zh-cn/storagegrid-118/admin/web-browser-requirements.html) [Web](https://docs.netapp.com/zh-cn/storagegrid-118/admin/web-browser-requirements.html) [浏览](https://docs.netapp.com/zh-cn/storagegrid-118/admin/web-browser-requirements.html)[器](https://docs.netapp.com/zh-cn/storagegrid-118/admin/web-browser-requirements.html)["](https://docs.netapp.com/zh-cn/storagegrid-118/admin/web-browser-requirements.html)。
- 2. 检查并解决所有活动警报。
- 3. 确认没有处于活动状态或待定状态的存在冲突的网格任务。
	- a. 选择 \* 支持 \* > \* 工具 \* > \* 网格拓扑 \* 。
	- b. 选择 \* 站点 \_\* > \* 主管理节点 \_\* > \* CMN\* > \* 网格任务 \* > \* 配置 \* 。

信息生命周期管理评估( ILME )任务是唯一可与软件升级同时运行的网格任务。

c. 如果任何其他网格任务处于活动状态或处于待定状态,请等待其完成或释放锁定。

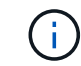

如果任务未完成或未解除锁定,请联系技术支持。

4. 请参见 ["](https://docs.netapp.com/zh-cn/storagegrid-118/network/internal-grid-node-communications.html)[内](https://docs.netapp.com/zh-cn/storagegrid-118/network/internal-grid-node-communications.html)[部网格节点通](https://docs.netapp.com/zh-cn/storagegrid-118/network/internal-grid-node-communications.html)[信](https://docs.netapp.com/zh-cn/storagegrid-118/network/internal-grid-node-communications.html)["](https://docs.netapp.com/zh-cn/storagegrid-118/network/internal-grid-node-communications.html) 和 ["](https://docs.netapp.com/zh-cn/storagegrid-118/network/external-communications.html)[外](https://docs.netapp.com/zh-cn/storagegrid-118/network/external-communications.html)[部通](https://docs.netapp.com/zh-cn/storagegrid-118/network/external-communications.html)[信](https://docs.netapp.com/zh-cn/storagegrid-118/network/external-communications.html)["](https://docs.netapp.com/zh-cn/storagegrid-118/network/external-communications.html) 在升级之前、确保已打开StorageGRID 11.8所需的所有端口。

Ĥ.

升级到StorageGRID 11.8.

在StorageGRID 11.7中添加了以下必需端口。请确保在升级到StorageGRID 11.8.

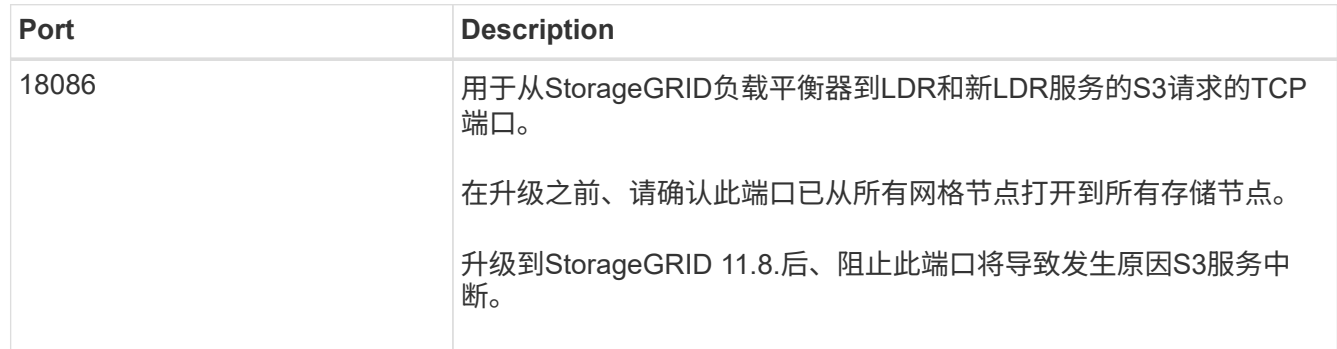

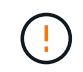

如果您已打开任何自定义防火墙端口,则在升级预检期间会收到通知。在继续升级之前,您必须 联系技术支持。

<span id="page-13-0"></span>升级软件

升级快速入门

开始升级之前,请查看常规工作流。StorageGRID 升级页面将指导您完成每个升级步骤。

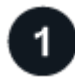

准备**Linux**主机

如果在 Linux 主机上部署了任何 StorageGRID 节点, ["](#page-14-0)[在每个主机上安装](#page-14-0) [RPM](#page-14-0) [或](#page-14-0) [Deb](#page-14-0) [软件](#page-14-0)[包](#page-14-0)["](#page-14-0) 开始升级之前。

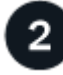

上传升级和修补程序文件

如果需要、从主管理节点访问StorageGRID 升级页面并上传升级文件和修补程序文件。

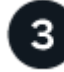

下载恢复包

开始升级之前、请下载当前的恢复软件包。

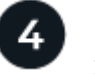

运行升级预检

升级预检可帮助您检测问题、以便您可以在开始实际升级之前解决这些问题。

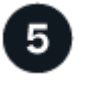

开始升级

开始升级时、将再次运行预检、并自动升级主管理节点。升级主管理节点时、您无法访问网格管理器。审核日志 也将不可用。此升级可能需要长达 30 分钟的时间。

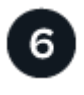

下载恢复包

升级主管理节点后、下载新的恢复软件包。

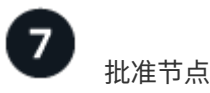

您可以批准单个网格节点,一组网格节点或所有网格节点。

除非您确定网格节点已做好停止和重新启动的准备、否则请勿批准该节点的升级。

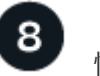

( !

#### 恢复操作

升级完所有网格节点后,将启用新功能,您可以恢复操作。您必须等待执行停用或扩展操作步骤 ,直到完成后 台\*升级数据库\*任务和\*最终升级步骤\*任务。

#### 相关信息

["](#page-6-2)[估计完成](#page-6-2)[升级所需的时间](#page-6-2)["](#page-6-2)

## <span id="page-14-0"></span>**Linux**:在所有主机上下载并安装**RPM**或**DEB**软件包

如果在Linux主机上部署了任何StorageGRID节点、请在开始升级之前、在每个主机上下载 并安装额外的RPM或DEB软件包。

下载升级、**Linux**和修补程序文件

从网格管理器执行StorageGRID 升级时、系统会提示您首先下载升级归档和任何所需的修补程序。但是、如果 您需要下载文件来升级Linux主机、则可以通过提前下载所有必需的文件来节省时间。

步骤

- 1. 转至 ["NetApp](https://mysupport.netapp.com/site/products/all/details/storagegrid/downloads-tab) [下载:](https://mysupport.netapp.com/site/products/all/details/storagegrid/downloads-tab) [StorageGRID"](https://mysupport.netapp.com/site/products/all/details/storagegrid/downloads-tab)。
- 2. 选择用于下载最新版本的按钮,或者从下拉菜单中选择其他版本并选择 \* 执行 \* 。

StorageGRID 软件版本采用以下格式: 11.*x.y* 。StorageGRID 修补程序采用以下格式: 11.*x.y.z* 。

- 3. 使用您的 NetApp 帐户的用户名和密码登录。
- 4. 如果出现警告/须知通知,请记下热修补程序编号,然后选中该复选框。
- 5. 阅读最终用户许可协议,选中复选框,然后选择\*接受并继续\*。

此时将显示选定版本的下载页面。此页面包含三列。

- 6. 从第二列(\*升级StorageGRID \*)下载两个文件:
	- 最新版本的升级归档文件(这是标记为\*vmware、SG1000或SG100主管理节点\*的部分中的文件)。虽然 在执行升级之前不需要此文件、但现在下载它可以节省时间。
	- <sup>其</sup>中任何一个中的RPM或DEB归档文件 .tgz <sup>或</sup> .zip <sup>格</sup>式。选<sup>择</sup> .zip 如果您在服务笔记本电脑上<sup>运</sup> 行Windows、则将文件保存。
		- Red Hat Enterprise Linux StorageGRID-Webscale-*version*-RPM-*uniqueID*.zip StorageGRID-Webscale-*version*-RPM-*uniqueID*.tgz
- Ubuntu或Debian StorageGRID-Webscale-*version*-DEB-*uniqueID*.zip StorageGRID-Webscale-*version*-DEB-*uniqueID*.tgz
- 7. 如果由于需要修补程序而需要同意警告/必须注意的通知,请下载该修补程序:
	- a. 返回到 ["NetApp](https://mysupport.netapp.com/site/products/all/details/storagegrid/downloads-tab) [下载:](https://mysupport.netapp.com/site/products/all/details/storagegrid/downloads-tab) [StorageGRID"](https://mysupport.netapp.com/site/products/all/details/storagegrid/downloads-tab)。
	- b. 从下拉列表中选择修补程序编号。
	- c. 再次同意警告通知和EULA。
	- d. 下载并保存修补程序及其自述文件。

开始升级时、系统将提示您上传StorageGRID 升级页面上的修补程序文件。

在所有**Linux**主机上安装归档文件

在升级StorageGRID 软件之前、请执行以下步骤。

#### 步骤

- 1. 从安装文件中提取 RPM 或 Deb 软件包。
- 2. 在所有 Linux 主机上安装 RPM 或 Deb 软件包。

请参见安装说明中的StorageGRID 主机服务安装步骤:

- ["Red Hat Enterprise Linux](https://docs.netapp.com/zh-cn/storagegrid-118/rhel/installing-storagegrid-webscale-host-service.html)[:安装](https://docs.netapp.com/zh-cn/storagegrid-118/rhel/installing-storagegrid-webscale-host-service.html)[StorageGRID](https://docs.netapp.com/zh-cn/storagegrid-118/rhel/installing-storagegrid-webscale-host-service.html)[主机服务](https://docs.netapp.com/zh-cn/storagegrid-118/rhel/installing-storagegrid-webscale-host-service.html)["](https://docs.netapp.com/zh-cn/storagegrid-118/rhel/installing-storagegrid-webscale-host-service.html)
- ["Ubuntu](https://docs.netapp.com/zh-cn/storagegrid-118/ubuntu/installing-storagegrid-webscale-host-services.html)[或](https://docs.netapp.com/zh-cn/storagegrid-118/ubuntu/installing-storagegrid-webscale-host-services.html)[Debian](https://docs.netapp.com/zh-cn/storagegrid-118/ubuntu/installing-storagegrid-webscale-host-services.html)[:安装](https://docs.netapp.com/zh-cn/storagegrid-118/ubuntu/installing-storagegrid-webscale-host-services.html)[StorageGRID](https://docs.netapp.com/zh-cn/storagegrid-118/ubuntu/installing-storagegrid-webscale-host-services.html) [主机服务](https://docs.netapp.com/zh-cn/storagegrid-118/ubuntu/installing-storagegrid-webscale-host-services.html)["](https://docs.netapp.com/zh-cn/storagegrid-118/ubuntu/installing-storagegrid-webscale-host-services.html)

新软件包将作为附加软件包进行安装。请勿删除现有软件包。

## 执行升级

您可以升级到StorageGRID 11.8并同时应用该版本的最新修补程序。StorageGRID 升级页 面提供了建议的升级路径、并直接链接到正确的下载页面。

开始之前

您已查看所有注意事项并完成所有规划和准备步骤。

访问**StorageGRID** 升级页面

首先、访问网格管理器中的StorageGRID 升级页面。

#### 步骤

- 1. 使用登录到网格管理器 ["](https://docs.netapp.com/zh-cn/storagegrid-118/admin/web-browser-requirements.html)[支持的](https://docs.netapp.com/zh-cn/storagegrid-118/admin/web-browser-requirements.html) [Web](https://docs.netapp.com/zh-cn/storagegrid-118/admin/web-browser-requirements.html) [浏览](https://docs.netapp.com/zh-cn/storagegrid-118/admin/web-browser-requirements.html)[器](https://docs.netapp.com/zh-cn/storagegrid-118/admin/web-browser-requirements.html)["](https://docs.netapp.com/zh-cn/storagegrid-118/admin/web-browser-requirements.html)。
- 2. 选择 \* 维护 \* > \* 系统 \* > \* 软件更新 \* 。
- 3. 从StorageGRID 升级磁贴中,选择\*Upgrade\*。

#### 选择文件

StorageGRID升级页面上的更新路径指示要获得最新的StorageGRID版本、必须安装哪些主要版本(例如11.3.0) 和修补程序(例如11.2.0.1)。您应按所示顺序安装建议的版本和修补程序。

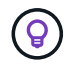

如果未显示更新路径,则您的浏览器可能无法访问NetApp 支持站点 ,或者AutoSupport 页面 (**support**>\*Tools\*> AutoSupport \*)上的\*检查软件更新\*复选框可能被禁用。

步骤

- 1. 对于\*Select files\*步骤,查看更新路径。
- 2. 从"下载文件"部分,选择每个\*Download\*链接,从NetApp 支持站点 下载所需的文件。

如果未显示更新路径、请转到 ["NetApp](https://mysupport.netapp.com/site/products/all/details/storagegrid/downloads-tab) [下载:](https://mysupport.netapp.com/site/products/all/details/storagegrid/downloads-tab) [StorageGRID"](https://mysupport.netapp.com/site/products/all/details/storagegrid/downloads-tab) 确定是否有新版本或修补程序可用并下载所需 的文件。

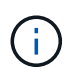

如果您需要在所有Linux主机上下载并安装RPM或DEB软件包、则更新路径中可能已列 出StorageGRID 升级文件和修补程序文件。

3. 选择\*浏览\*将版本升级文件上传到StorageGRID : NetApp StorageGRID 11.8.0 Software uniqueID.upgrade

上传和验证过程完成后、文件名旁边会显示一个绿色复选标记。

- 4. 如果您下载了一个修补程序文件,请选择\*Browse\*(浏览\*)上传该文件。此修补程序将在版本升级过程中自动 应用。
- 5. 选择 \* 继续 \* 。

运行预检

通过运行预检、您可以在开始升级网格之前检测并解决任何升级问题。

步骤

- 1. 对于\*运行预检\*步骤,首先输入网格的配置密码短语。
- 2. 选择 \* 下载恢复包 \* 。

在升级主管理节点之前、您应下载恢复软件包文件的当前副本。通过恢复包文件,您可以在发生故障时还原 系统。

- 3. 下载文件后、确认您可以访问其中的内容、包括 Passwords.txt 文件
- 4. 复制下载的文件 (.zip)连接到两个安全、安全和独立的位置。

恢复包文件必须受到保护,因为它包含可用于从 StorageGRID 系统获取数据的加密密钥和密 码。

- 5. 选择\*运行预检\*,并等待预检完成。
- 6. 查看每个报告的预检的详细信息、并解决任何报告的错误。请参见 ["StorageGRID](https://kb.netapp.com/hybrid/StorageGRID/Maintenance/StorageGRID_11.8_software_upgrade_resolution_guide) [软件升级解](https://kb.netapp.com/hybrid/StorageGRID/Maintenance/StorageGRID_11.8_software_upgrade_resolution_guide)[决方](https://kb.netapp.com/hybrid/StorageGRID/Maintenance/StorageGRID_11.8_software_upgrade_resolution_guide)[案](https://kb.netapp.com/hybrid/StorageGRID/Maintenance/StorageGRID_11.8_software_upgrade_resolution_guide)[指](https://kb.netapp.com/hybrid/StorageGRID/Maintenance/StorageGRID_11.8_software_upgrade_resolution_guide)[南](https://kb.netapp.com/hybrid/StorageGRID/Maintenance/StorageGRID_11.8_software_upgrade_resolution_guide)["](https://kb.netapp.com/hybrid/StorageGRID/Maintenance/StorageGRID_11.8_software_upgrade_resolution_guide) 对于StorageGRID 11.8.

在升级系统之前、您必须解决所有预检\_errors\_。但是、您不需要在升级之前解决precheck *WARNIS*。

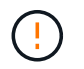

如果您已打开任何自定义防火墙端口,则会在预检验证期间收到通知。在继续升级之前,您 必须联系技术支持。

7. 如果为解决报告的问题而对配置进行了任何更改,请再次选择\*运行预检\*以获取更新的结果。

如果所有错误均已解决、系统将提示您开始升级。

开始升级并升级主管理节点

开始升级时、系统将再次运行升级预检、并自动升级主管理节点。此部分升级可能需要长达30分钟的时间。

 $(i)$ 升级主管理节点时、您将无法访问任何其他Grid Manager页面。审核日志也将不可用。

#### 步骤

1. 选择\*开始升级\*。

此时将显示一条警告、提醒您暂时无法访问网格管理器。

- 2. 选择\*OK\*确认警告并开始升级。
- 3. 等待执行升级预检并升级主管理节点。

Ť. 如果报告了任何预检错误,请解决这些错误,然后再次选择\*Start upgrade。

如果网格中的另一个管理节点联机且已准备就绪、则可以使用它来监控主管理节点的状态。升级主管理节点 后、您可以批准其他网格节点。

4. 根据需要选择\*CONTINUD\*以访问\*升级其他节点\*步骤。

升级其他节点

您必须升级所有网格节点、但可以执行多个升级会话并自定义升级顺序。例如、您可能希望在一个会话中升级站 点A的节点、然后在以后的会话中升级站点B的节点。如果您选择在多个会话中执行升级、请注意、只有在升级 完所有节点后、才能开始使用新功能。

如果节点升级顺序非常重要,请逐个批准节点或节点组,并等待每个节点完成升级,然后再批准下一个节点或节 点组。

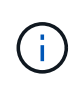

在网格节点上开始升级时,该节点上的服务将停止。稍后,网格节点将重新启动。为避免与节点 通信的客户端应用程序出现服务中断、请勿批准节点的升级、除非您确定节点已做好停止和重新 启动的准备。根据需要计划维护时段或通知客户。

步骤

1. 对于\*升级其他节点\*步骤,请查看摘要,其中提供了整个升级的开始时间以及每个主要升级任务的状态。

- \*启动升级服务\*是第一个升级任务。在此任务期间、软件文件将分发到网格节点、并在每个节点上启动 升级服务。
- 当\*启动升级服务\*任务完成后,\*升级其他网格节点\*任务将启动,系统将提示您下载恢复软件包的新副

2. 出现提示时、输入配置密码短语并下载恢复包的新副本。

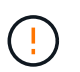

升级主管理节点后、您应下载恢复软件包文件的新副本。通过恢复包文件,您可以在发生故 障时还原系统。

3. 查看每种节点类型的状态表。其中包含非主管理节点、网关节点、存储节点和归档节点的表。

当表首次出现时,网格节点可以处于以下阶段之一:

- 解包升级
- 正在下载
- 正在等待批准
- 4. [[approval-step ]]当您准备好选择要升级的网格节点(或者如果您需要取消批准选定节点)时、请按照以下说明 进行操作:

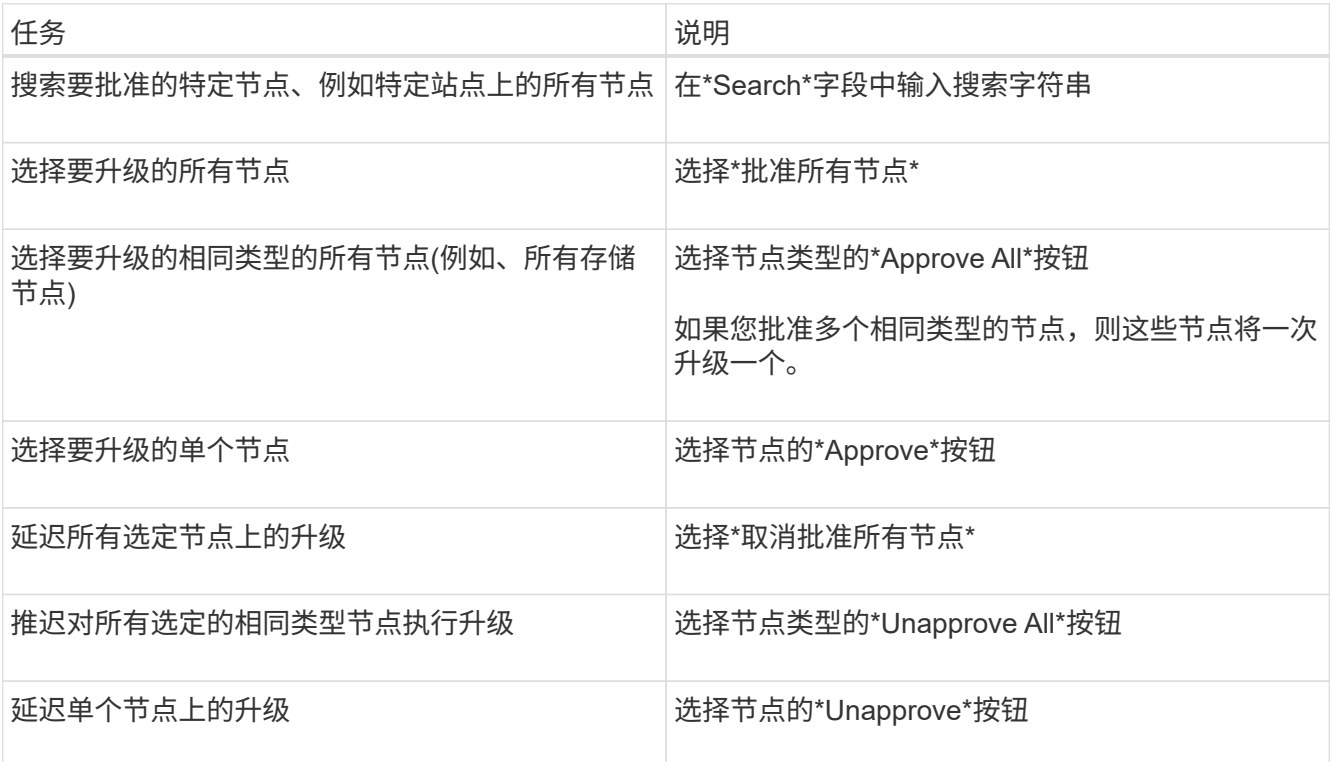

- 5. 等待已批准的节点继续完成以下升级阶段:
	- 已批准且正在等待升级
	- 正在停止服务

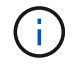

当节点的阶段达到\*停止服务\*时,无法删除该节点。取消批准\*按钮被禁用。

- 正在停止容器
- 清理Docker映像
- 正在升级基本操作系统软件包

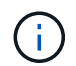

当设备节点达到此阶段时、设备上的StorageGRID 设备安装程序软件将会更新。此自动 化过程可确保 StorageGRID 设备安装程序版本与 StorageGRID 软件版本保持同步。

◦ 正在重新启动

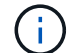

某些型号的设备可能会多次重新启动以升级固件和BIOS。

- 重新启动后执行步骤
- 正在启动服务
- 完成
- 6. 重复 审批步骤 在所有网格节点升级之前、根据需要执行任意次数的操作。

#### 完成升级

当所有网格节点均已完成升级阶段后,\*升级其他网格节点\*任务将显示为已完成。其余升级任务将在后台自动执 行。

#### 步骤

- 1. 一旦完成\*Enable Features (启用功能)\*任务(该任务很快完成), 您就可以开始使用 ["](#page-2-2)[新增功能](#page-2-2)" 在升级后 的StorageGRID 版本中。
- 2. 在\*升级数据库\*任务期间,升级过程会检查每个节点以验证是否不需要更新Cassanda数据库。

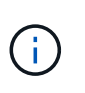

从StorageGRID 11.7升级到11.8不需要升级cassanda数据库;但是、cassanda服务将在每个 存储节点上停止并重新启动。对于未来的 StorageGRID 功能版本, Cassandra 数据库更新 步骤可能需要几天时间才能完成。

- 3. 完成\*升级数据库\*任务后,请等待几分钟,等待\*最终升级步骤\*完成。
- 4. 完成\*最终升级步骤\*后,即完成升级。第一步\*选择文件\*将重新显示绿色成功横幅。
- 5. 验证网格操作是否已恢复正常:
	- a. 检查这些服务是否正常运行,以及是否没有意外警报。
	- b. 确认客户端与 StorageGRID 系统的连接是否按预期运行。

## <span id="page-19-0"></span>对升级问题进行故障排除

如果在执行升级时出现问题、您可以自行解决问题描述 问题。如果无法解决问题描述 、请 尽可能多地收集信息、然后联系技术支持。

#### 升级未完成

以下各节介绍如何从升级部分失败的情况中恢复。

#### 升级预检错误

要检测并解决问题,您可以在开始实际升级之前手动运行升级预检。大多数预检错误都提供了有关如何解决问题 描述 的信息。

#### 配置失败

如果自动配置过程失败,请联系技术支持。

网格节点崩溃或无法启动

如果网格节点在升级过程中崩溃或升级完成后无法成功启动,请联系技术支持以调查并更正任何潜在问题。

载入或数据检索中断

如果在不升级网格节点时意外中断数据加网或检索、请联系技术支持。

数据库升级错误

如果数据库升级失败并显示错误,请重试此升级。如果故障再次出现,请联系技术支持。

#### 相关信息

["](#page-12-0)[升级软件前](#page-12-0)[检](#page-12-0)[查系统](#page-12-0)[状](#page-12-0)[况](#page-12-0)["](#page-12-0)

#### 用户界面问题

升级期间或之后、网格管理器或租户管理器可能会出现问题。

网格管理器在升级期间显示多条错误消息

如果在升级主管理节点时刷新浏览器或导航到另一个网格管理器页面、您可能会看到多条"503:服务不可用"和" 连接到服务器时出现问题"消息。您可以安全地忽略这些消息、它们将在节点升级后立即停止显示。

如果在您开始升级后这些消息显示超过一个小时、则可能是由于某些原因导致主管理节点无法升级。如果您无法 自行解决问题描述 问题、请联系技术支持。

**Web** 界面未按预期响应

升级 StorageGRID 软件后,网格管理器或租户管理器可能无法按预期做出响应。

如果您在使用 Web 界面时遇到问题:

• 确保您使用的是 ["](https://docs.netapp.com/zh-cn/storagegrid-118/admin/web-browser-requirements.html)[支持的](https://docs.netapp.com/zh-cn/storagegrid-118/admin/web-browser-requirements.html) [Web](https://docs.netapp.com/zh-cn/storagegrid-118/admin/web-browser-requirements.html) [浏览](https://docs.netapp.com/zh-cn/storagegrid-118/admin/web-browser-requirements.html)[器](https://docs.netapp.com/zh-cn/storagegrid-118/admin/web-browser-requirements.html)["](https://docs.netapp.com/zh-cn/storagegrid-118/admin/web-browser-requirements.html)。

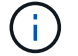

每个 StorageGRID 版本的浏览器支持通常会发生变化。

• 清除 Web 浏览器缓存。

清除缓存将删除先前版本的 StorageGRID 软件所使用的过时资源,并允许用户界面再次正常运行。有关说 明,请参见 Web 浏览器的文档。

### **"Docker**映像可用性检查**"**错误消息

尝试启动升级过程时、您可能会收到一条错误消息、指出"以下问题已由Docker映像可用性检查验证套件确定"。 必须先解决所有问题、然后才能完成升级。

如果您不确定解决所发现问题所需的更改,请联系技术支持。

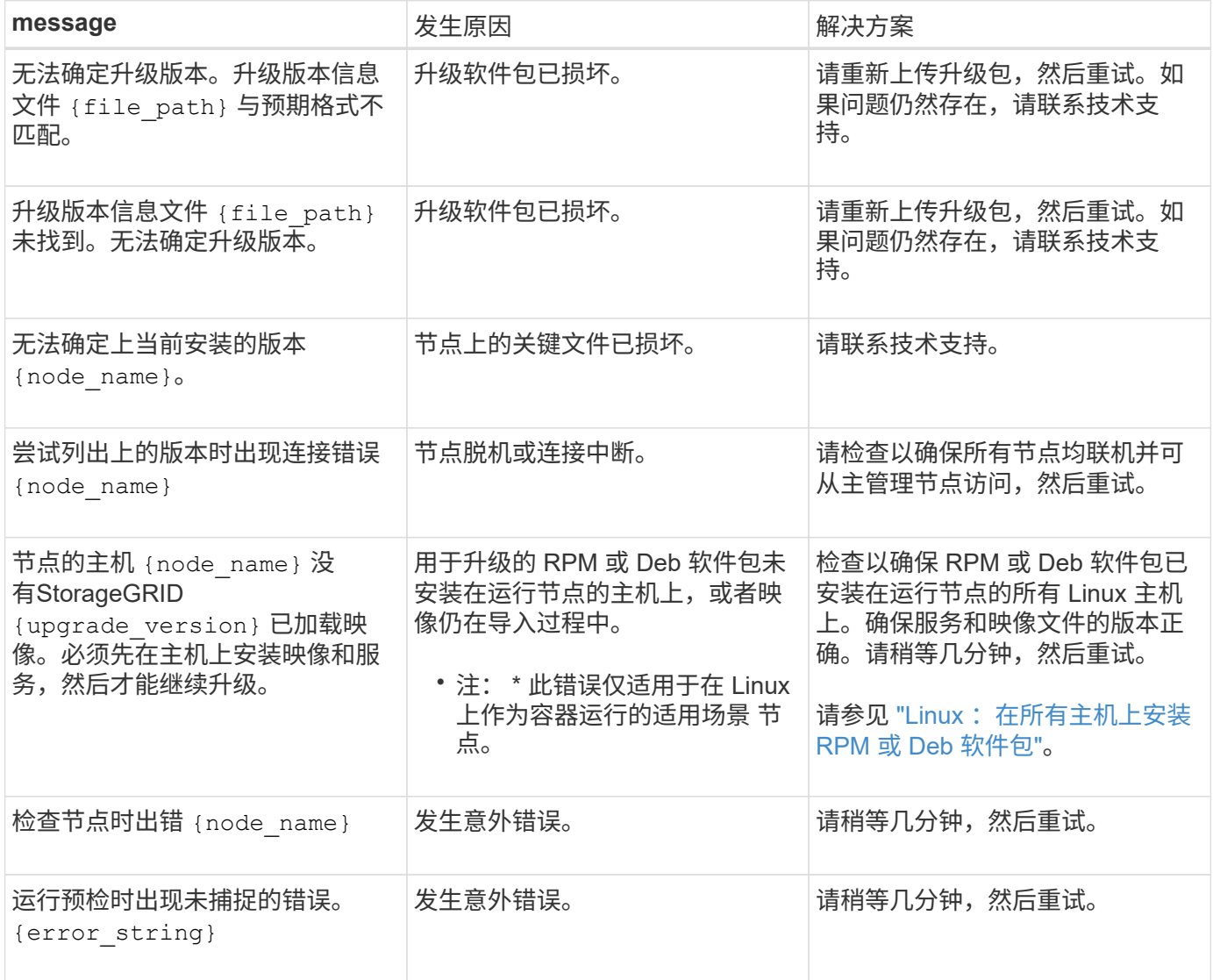

#### 版权信息

版权所有 © 2024 NetApp, Inc.。保留所有权利。中国印刷。未经版权所有者事先书面许可,本文档中受版权保 护的任何部分不得以任何形式或通过任何手段(图片、电子或机械方式,包括影印、录音、录像或存储在电子检 索系统中)进行复制。

从受版权保护的 NetApp 资料派生的软件受以下许可和免责声明的约束:

本软件由 NetApp 按"原样"提供,不含任何明示或暗示担保,包括但不限于适销性以及针对特定用途的适用性的 隐含担保,特此声明不承担任何责任。在任何情况下,对于因使用本软件而以任何方式造成的任何直接性、间接 性、偶然性、特殊性、惩罚性或后果性损失(包括但不限于购买替代商品或服务;使用、数据或利润方面的损失 ;或者业务中断),无论原因如何以及基于何种责任理论,无论出于合同、严格责任或侵权行为(包括疏忽或其 他行为),NetApp 均不承担责任,即使已被告知存在上述损失的可能性。

NetApp 保留在不另行通知的情况下随时对本文档所述的任何产品进行更改的权利。除非 NetApp 以书面形式明 确同意,否则 NetApp 不承担因使用本文档所述产品而产生的任何责任或义务。使用或购买本产品不表示获得 NetApp 的任何专利权、商标权或任何其他知识产权许可。

本手册中描述的产品可能受一项或多项美国专利、外国专利或正在申请的专利的保护。

有限权利说明:政府使用、复制或公开本文档受 DFARS 252.227-7013 (2014 年 2 月)和 FAR 52.227-19 (2007 年 12 月)中"技术数据权利 — 非商用"条款第 (b)(3) 条规定的限制条件的约束。

本文档中所含数据与商业产品和/或商业服务(定义见 FAR 2.101)相关,属于 NetApp, Inc. 的专有信息。根据 本协议提供的所有 NetApp 技术数据和计算机软件具有商业性质,并完全由私人出资开发。 美国政府对这些数 据的使用权具有非排他性、全球性、受限且不可撤销的许可,该许可既不可转让,也不可再许可,但仅限在与交 付数据所依据的美国政府合同有关且受合同支持的情况下使用。除本文档规定的情形外,未经 NetApp, Inc. 事先 书面批准,不得使用、披露、复制、修改、操作或显示这些数据。美国政府对国防部的授权仅限于 DFARS 的第 252.227-7015(b)(2014 年 2 月)条款中明确的权利。

商标信息

NetApp、NetApp 标识和 <http://www.netapp.com/TM> 上所列的商标是 NetApp, Inc. 的商标。其他公司和产品名 称可能是其各自所有者的商标。